## **Editing Program Codes - Include v4.4**

When you change a program code, the system re-assigns to the new program code all trials (including closed trials) currently assigned to the old program code.

1. On the **Manage Program Codes Master List** page, in the row for the program code of interest, click the Edit icon ( ). The Edit Program Code dialog box appears.

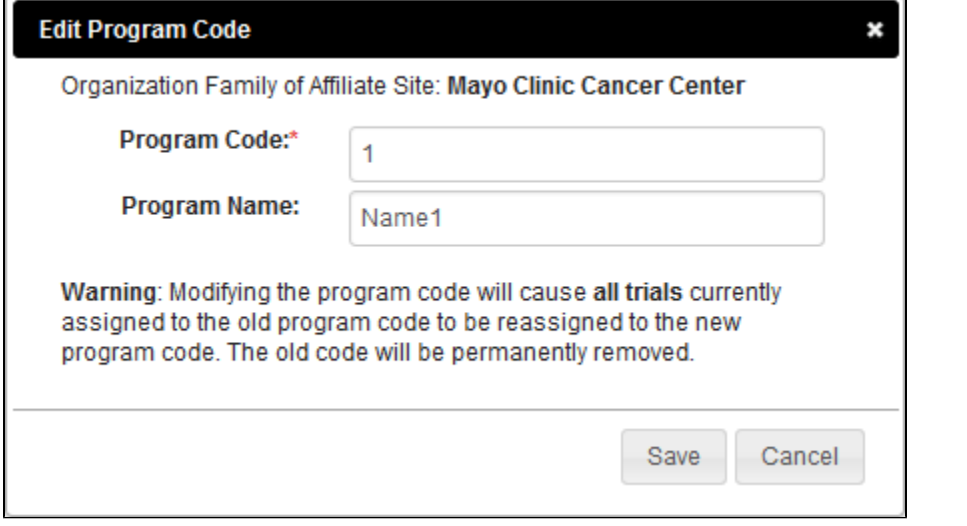

2. Change the program code, program name, or both.

3. Click **Save**.

• If you have changed only the program name, the list reflects your change.

If you have changed the program code, a confirmation message appears. If you want to proceed, click **Yes**. The list reflects your change.